## **Desktop anzeigen in der Taskleiste wiederherstellen in Windows 8.x**

*"Desktop anzeigen" ohne Schnellstartleiste erstellen*

Unter Windows 8.x ist zunächst die Schnellstartleiste (Quick Launch) für die Taskleiste verschwunden und somit auch der beliebte Button ["Desktop](http://www.wintotal.de/tipparchiv/?id=2160)e" anzeigen". In dem Tipp ["Schnellstartleiste mit Desktop anzeigen unter Windows 7/8 einblenden"](http://www.wintotal.de/tipparchiv/?id=1643) haben wir erklärt, wie man die Schnellstartleiste ganz wiederherstellt.

Wer unter Windows 8.x ohne Schnellstartleiste arbeitet, kann aber auch nur den Button "Desktop anzeigen" in der Taskleiste herstellen - wie zu XP/Vista-Zeiten.

## **Windows XP - Desktop anzeigen**

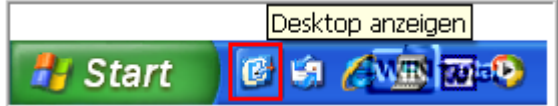

## **Vista - Desktop anzeigen**

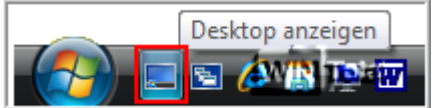

## **Und so gehts ...**

```
Legen Sie eine neue Desktop-Verknüpfung an und geben als Speicherort 
explorer shell:::{3080F90D-D7AD-11D9-BD98-0000947B0257}
ein.
```
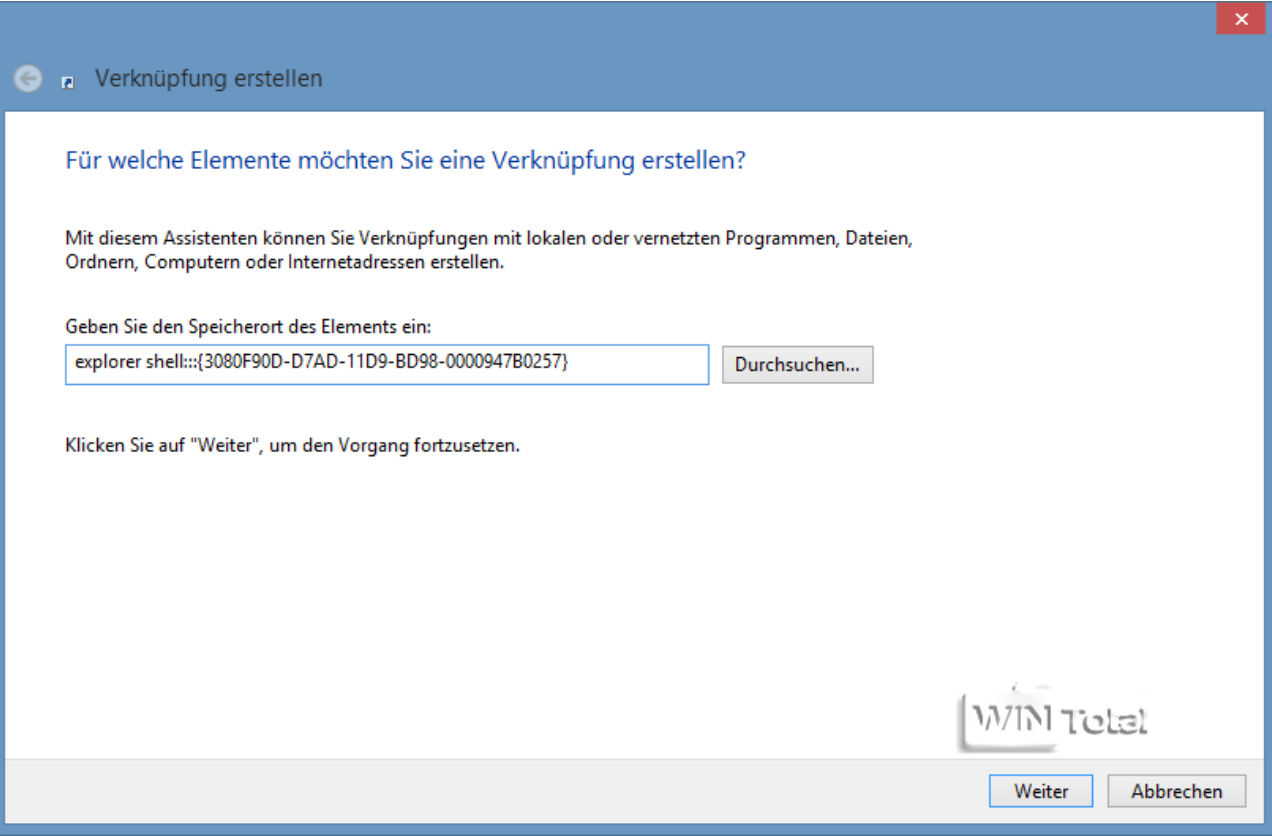

Nach [Weiter] tragen Sie **Desktop anzeigen** ein und bestätigen die Eingabe mit [Fertig stellen].

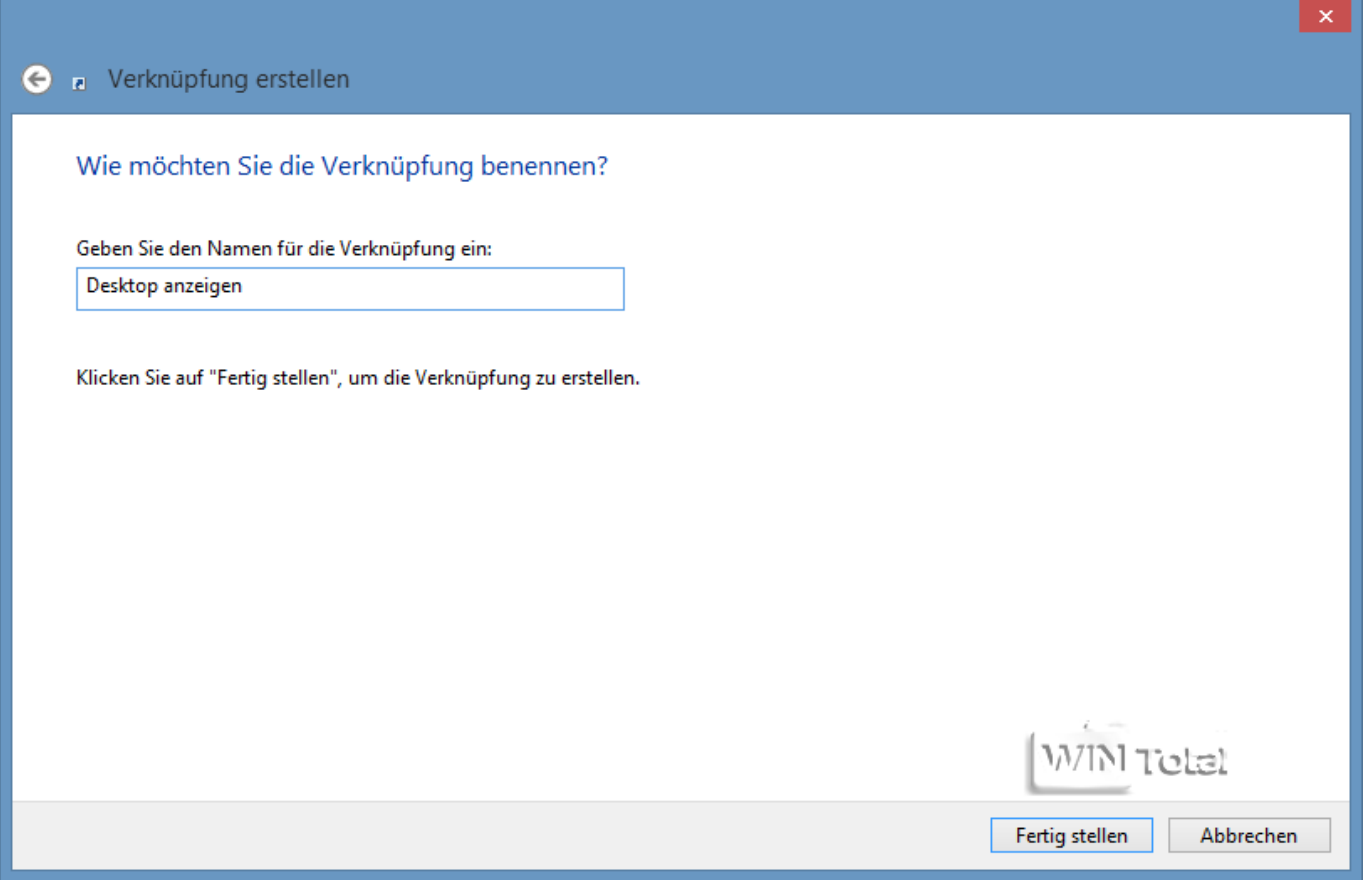

Klicken Sie mit der rechten Maustaste auf die Verknüpfung, wählen "**Eigenschaften**" und anschließend "**Anderes Symbol**".

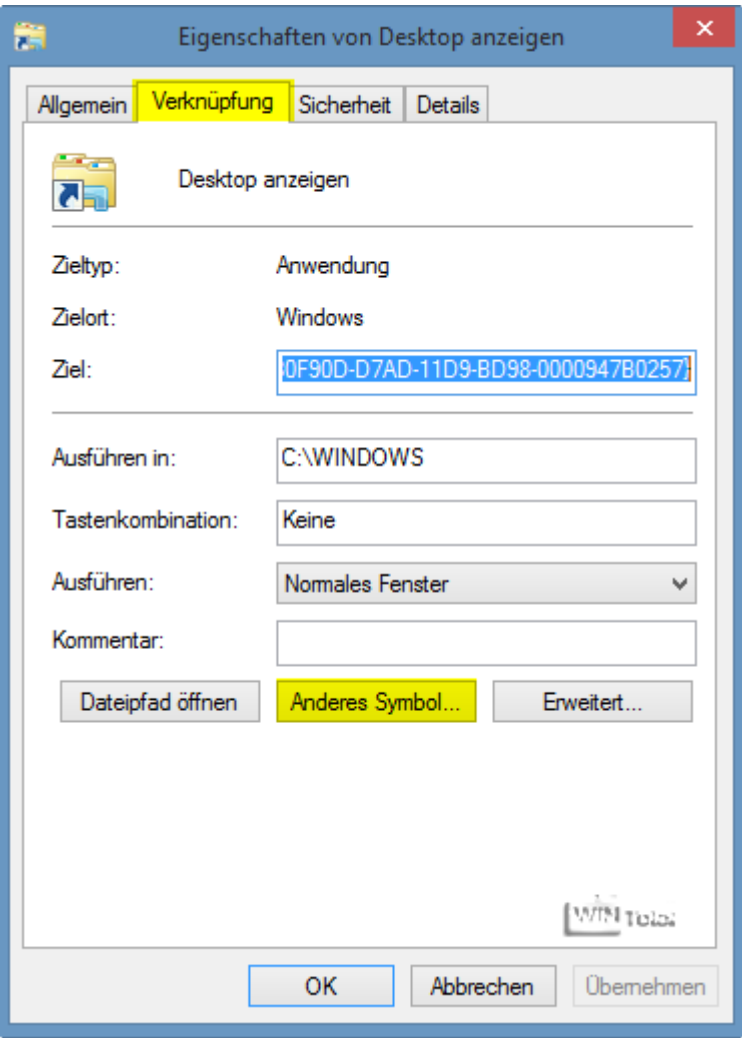

Es öffnet sich ein Dialog mit "*Nach Symbolen in dieser Datei suchen*" und dem Pfad C:\Windows\explorer.exe. Entfernen Sie den Pfad und fügen dafür **%SystemRoot%\system32\imageres.dll** ein. Nach [Enter] finden Sie das passende Symbol für "Desktop anzeigen". Klicken Sie noch auf [OK] und [Übernehmen].

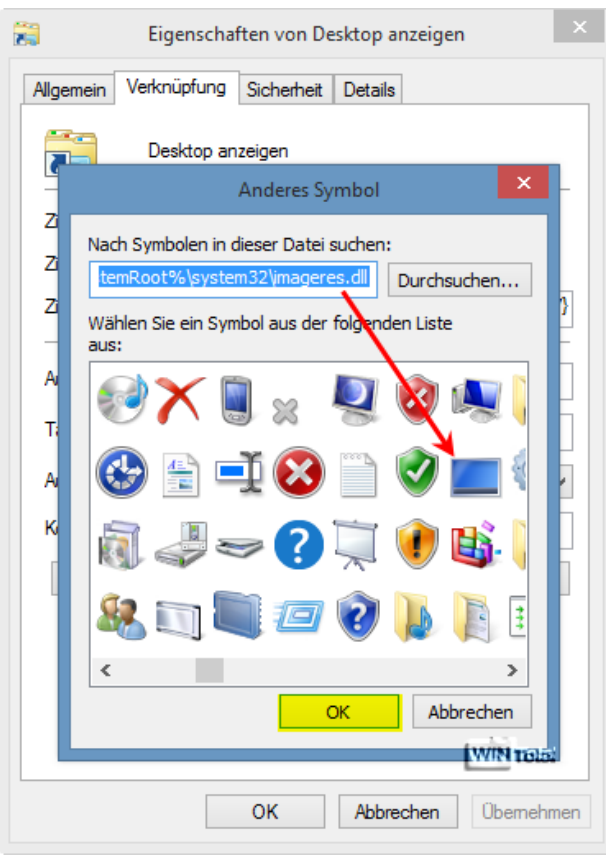

Nun soll die Verknüpfung noch in die Taskleiste verschoben werden. Klicken Sie dazu erneut mit der rechten Maustaste auf die Verknüpfung und wählen im Kontextmenü "**An Taskleiste anheften**".

![](_page_2_Picture_29.jpeg)

![](_page_2_Picture_4.jpeg)